## ■ Quick けあ Build53 ピックアップ

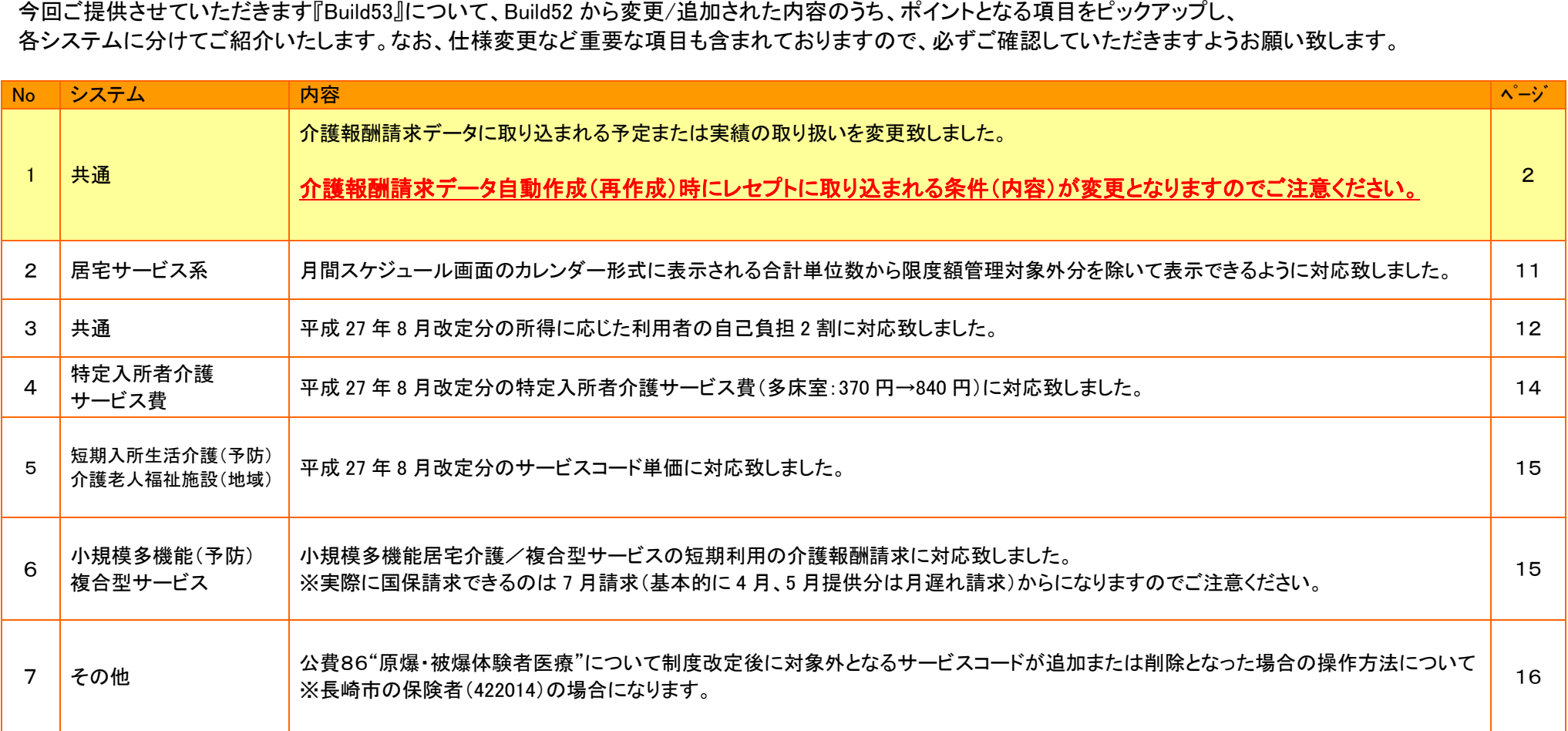

### 1. 介護報酬請求データに取り込まれる予定または実績の取り扱いを変更致しました。

バージョンアップ後、介護報酬請求データ自動作成(再作成)時にレセプトに取り込まれる条件が変更とされておりますのでご注意ください。

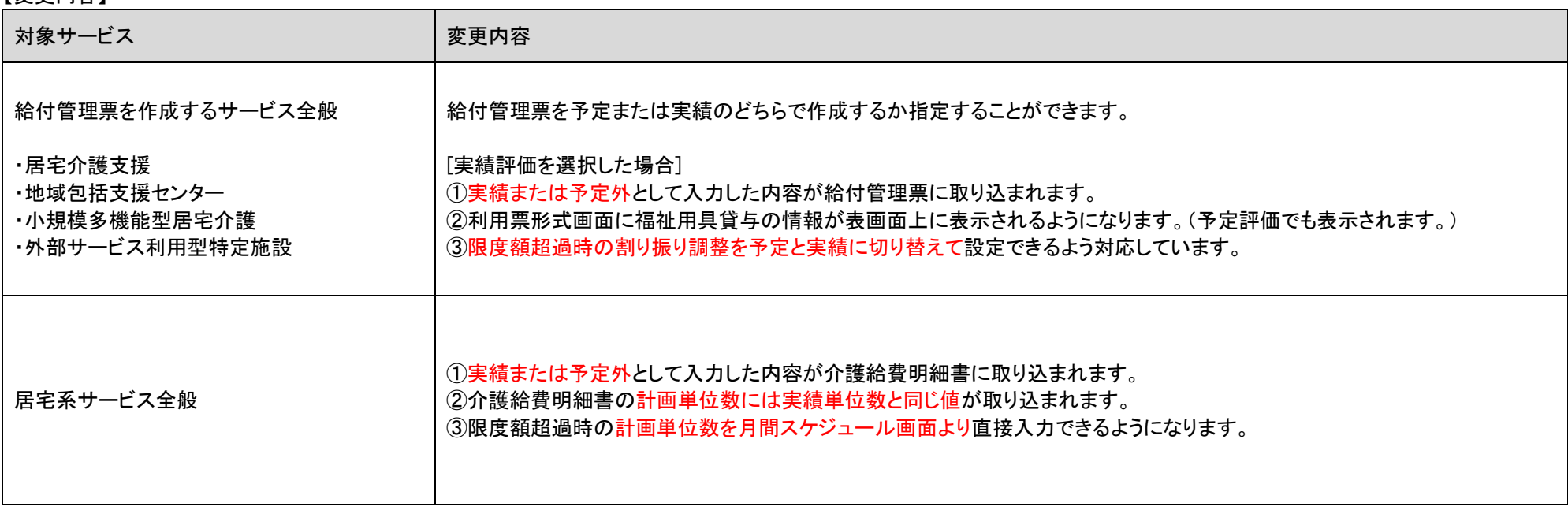

【変更内容】

## 【給付管理票を作成するサービス全般(居宅介護支援事業所等)】

バージョンアップ後は、従来通りの予定ベースでの給付管理票作成方法が選択されています。実績ベースで給付管理票の作成を行う場合は、 下記の環境設定画面より設定を変更して頂く必要があります。

≪メニュー≫

【Quick けあ】 システム管理->システム情報->システム設定 【Quick けあ2】マスタ->環境設定->共通②

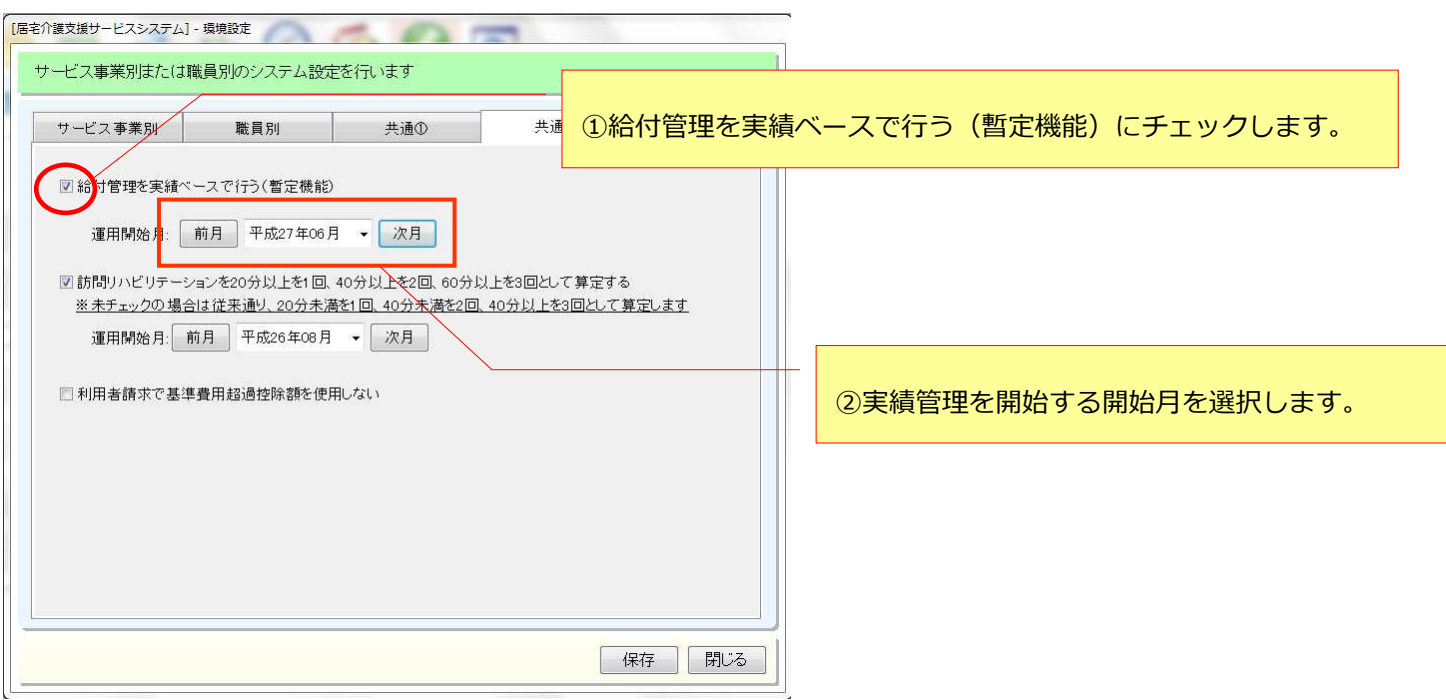

# ①実績または予定外として入力した内容が給付管理票に取り込まれます。<br><br>[居宅介護支援:利用票形式の画面]

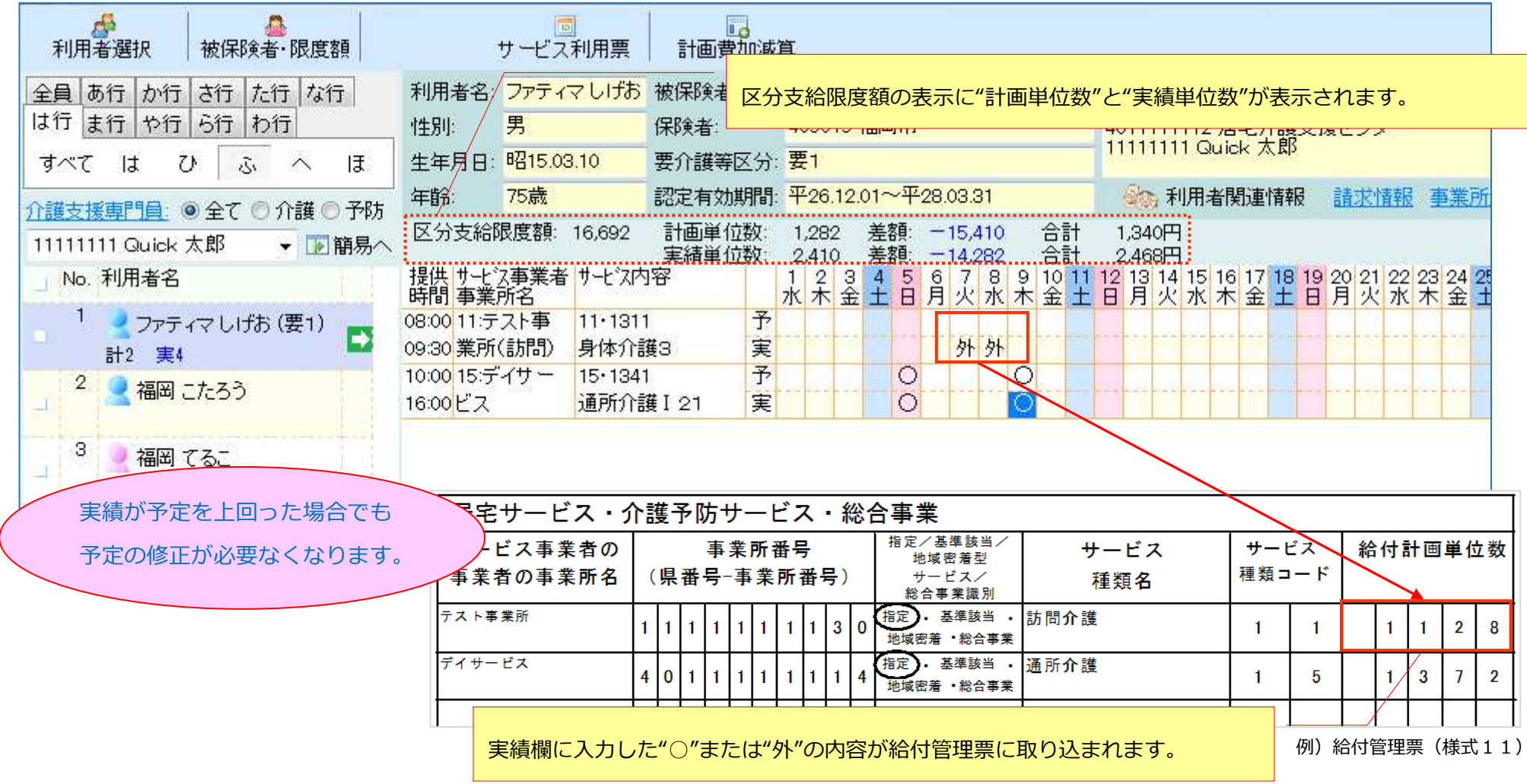

#### ②利用票形式画面に福祉用具貸与の情報が表画面上に表示されるようになります。

#### [居宅介護支援:利用票形式の画面]

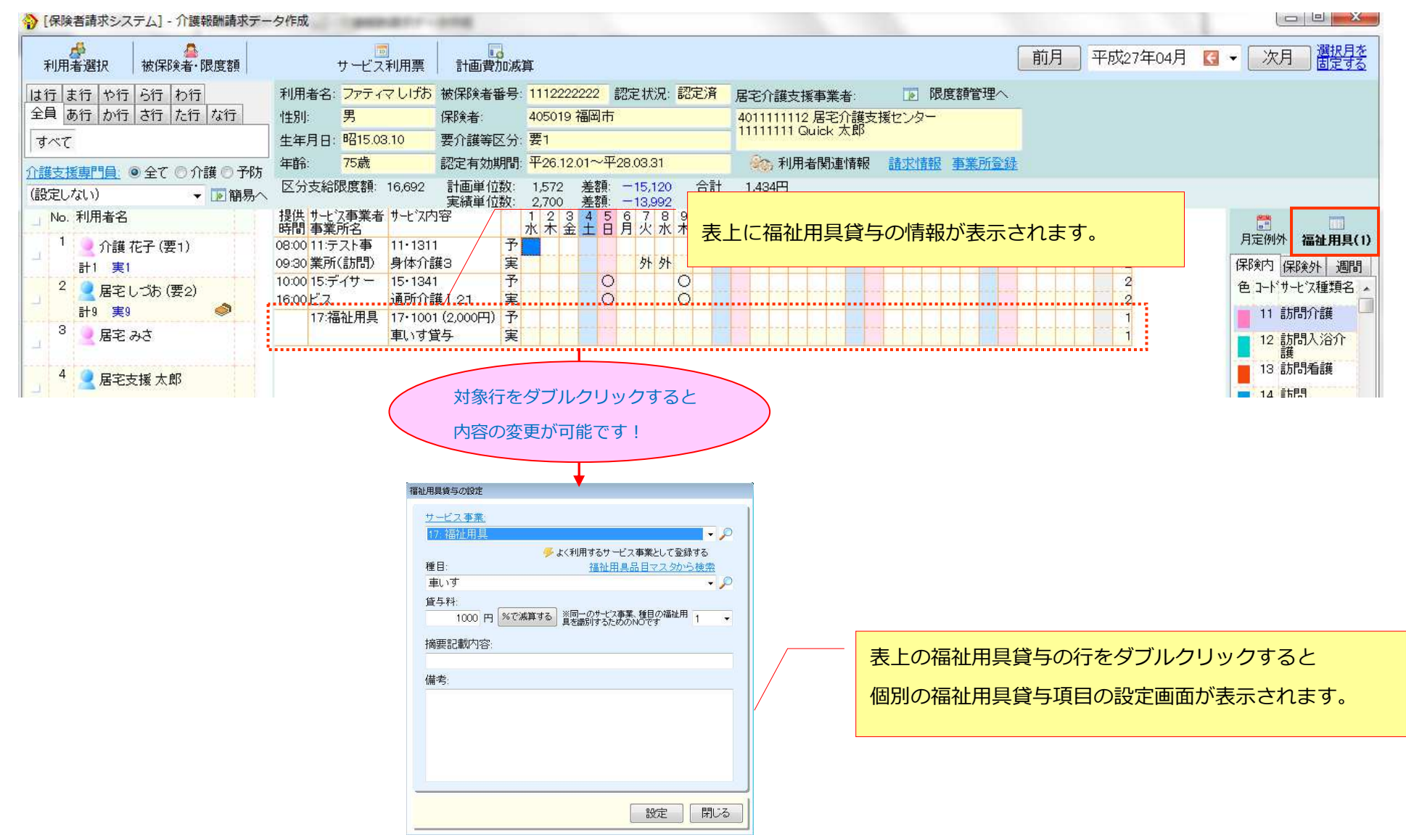

# ③<mark>限度額超過時の割り振り調整を予定と実績に切り替えて設定できるよう対応しています。</mark><br><br>[居宅介護支援:利用票形式の画面]

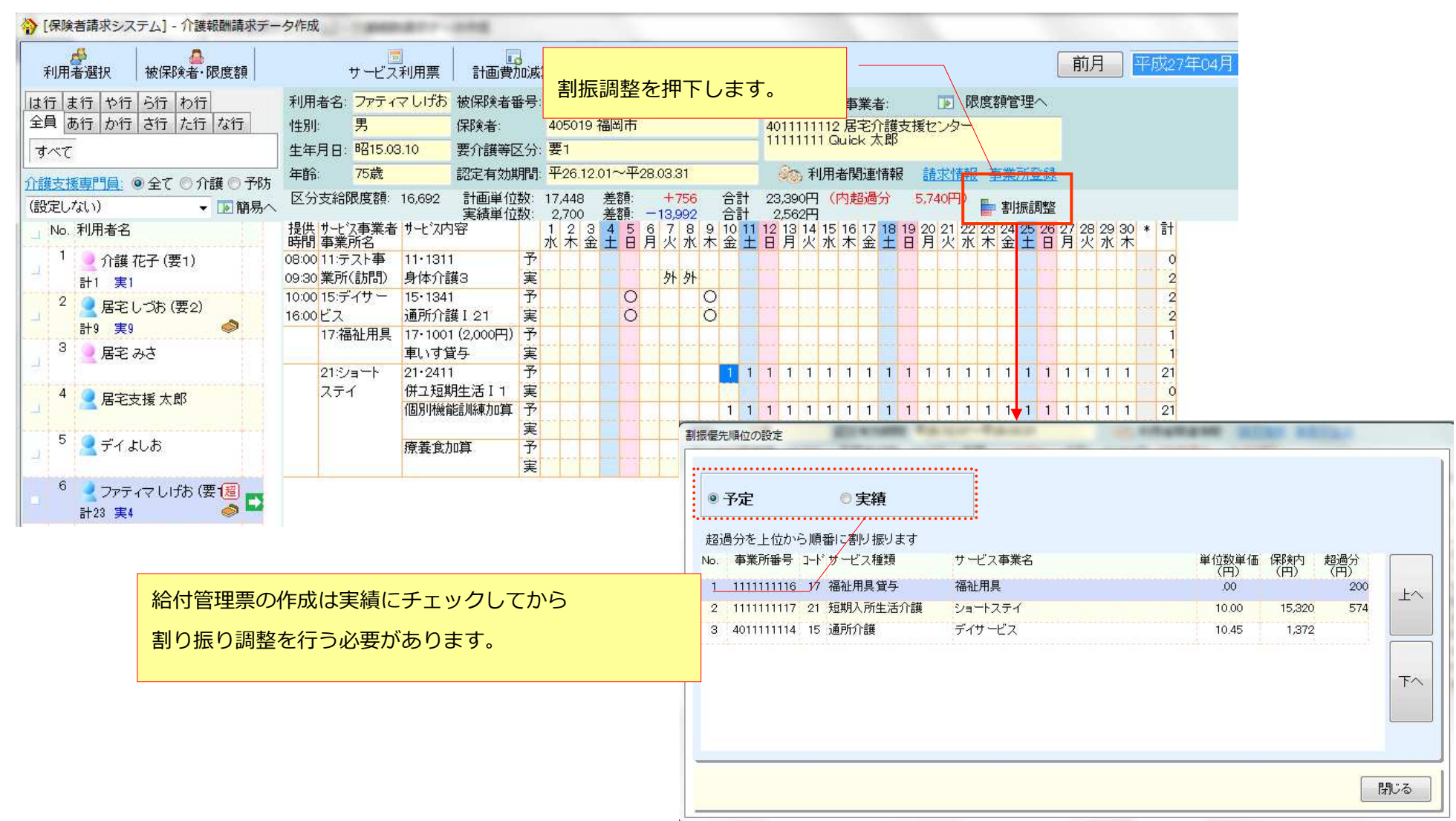

# 【居宅サ**ービス全般】**<br>①実績または予定外として入力した内容が介護給費明細書に取り込まれます。<br>[デイサービス:表/集計情報]

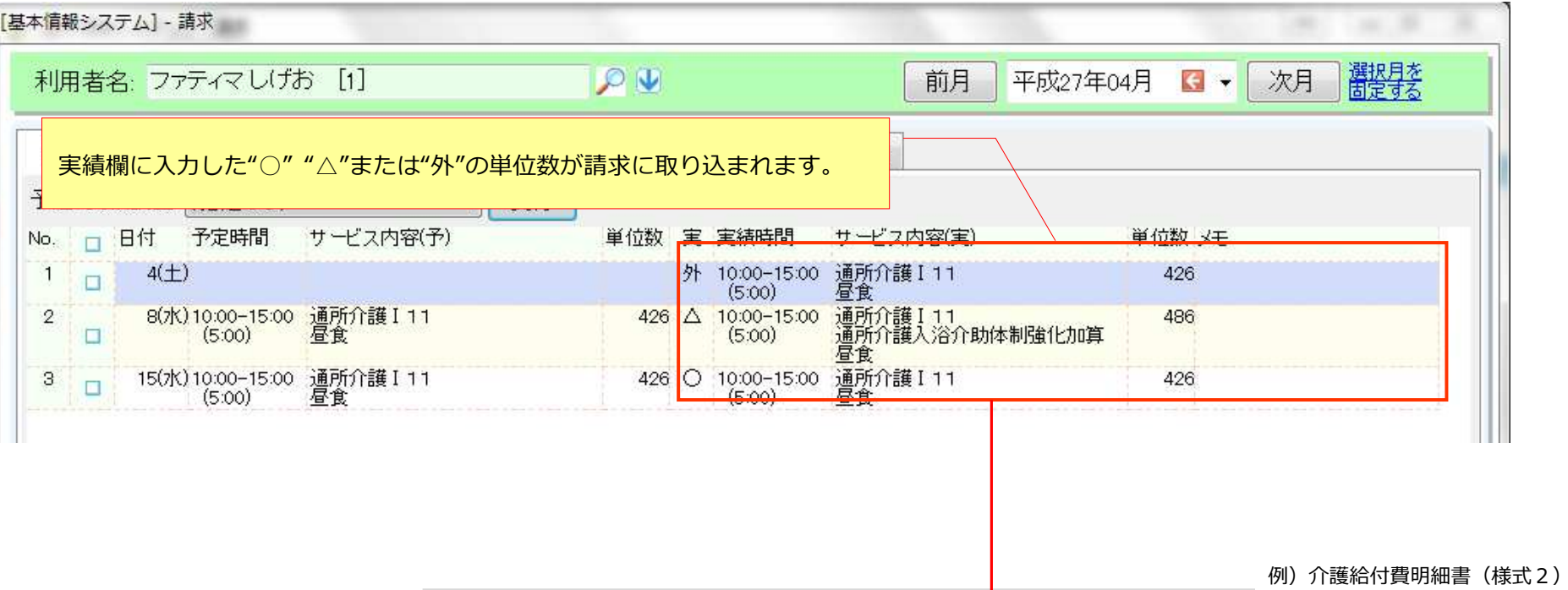

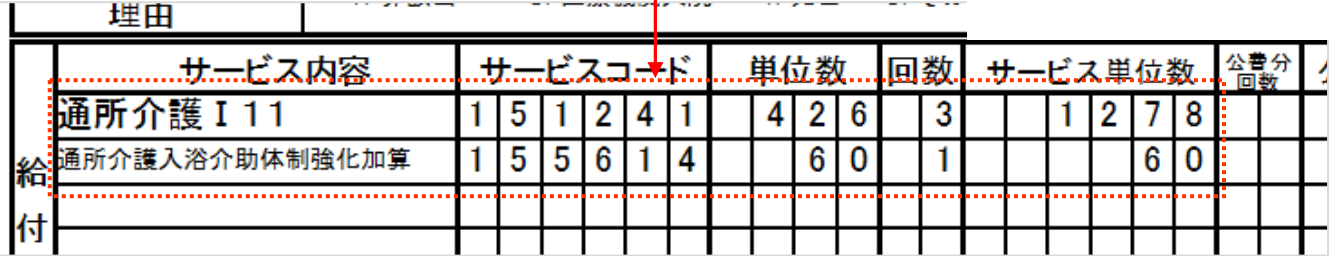

# ②介護給費明細書の計画単位数には実績単位数と同じ値が取り込まれます。<br><br>[デイサービス:表/集計情報]

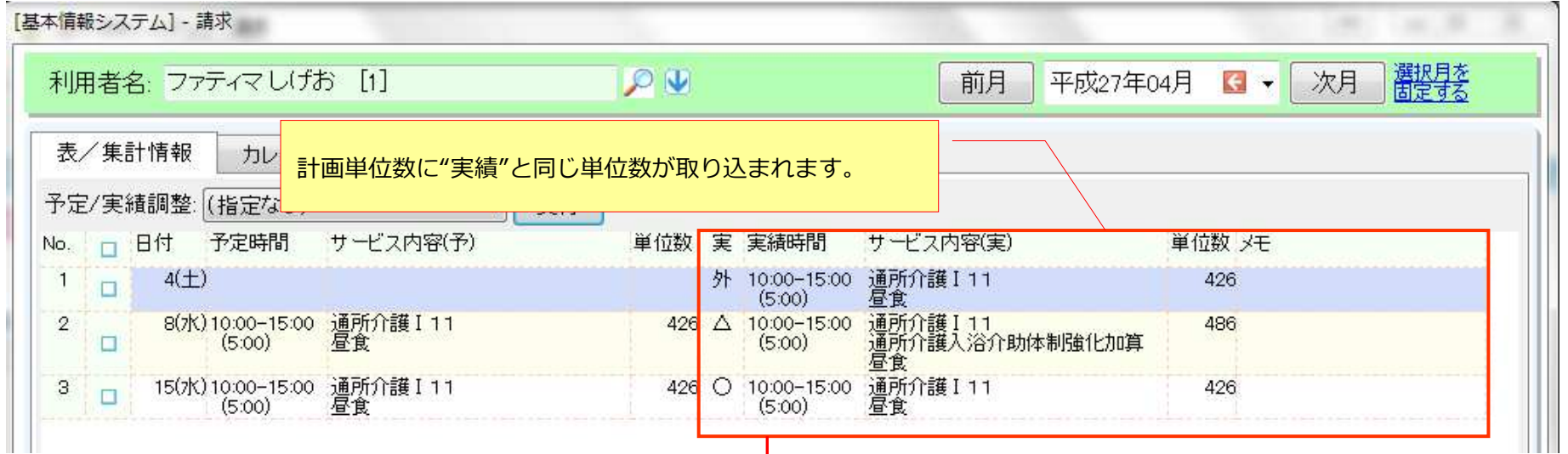

#### 例)介護給付費明細書(様式2)

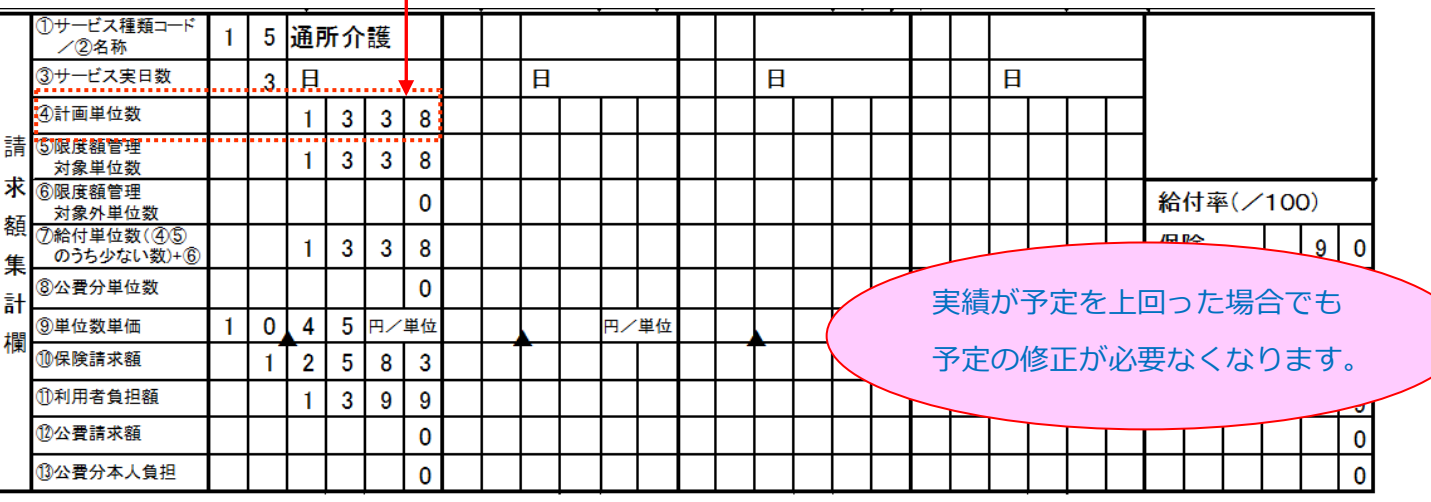

#### ③限度額超過時の計画単位数を月間スケジュール画面より直接入力できるようになります。

例)Quick けあ 2:【メニュー】:請求->サービス実績

#### Ⅰ.利用者一覧より対象者を選択し、"■計画単位数"をクリックします。

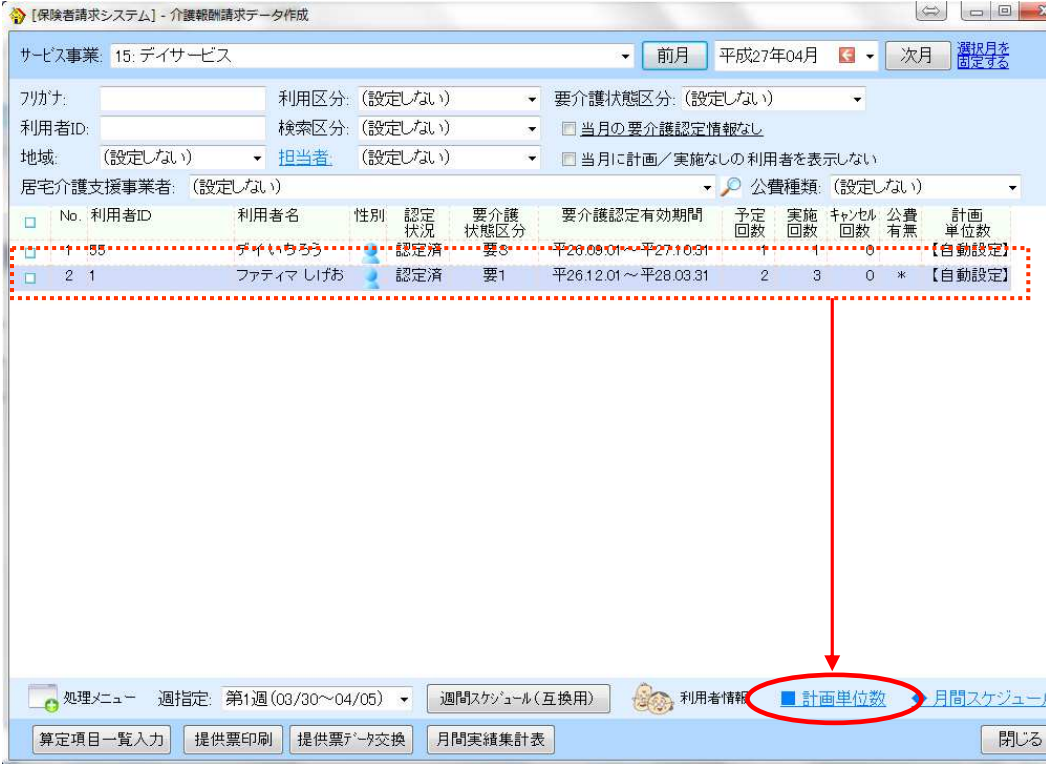

#### [補足]:Quick けあ2の訪問看護の場合 "■計画単位数"のメニューは、ケアマネジメントメニューの "■計画単位数の登録"から開きます。 > 莱務メニュー | > 運用業務→ ケアマネジメントメニュー (訪看/訪看) サービス事業: 99:訪問看護ステーション (医療) 利用者(分) 利用者(医) 利用者: 福岡 花子 [16] ○ 1 ■業務日誌入力 ★医療保険情報一覧 ★利用者/主治医一覧 利用者(共) **ケアブランメニュー** → 財開看護指示書 居宅介護支援向け 介護情報 防周看護記録書 | | | 防周看護計画書 〈その他〉 フェース 居宅サービス計画書 ■各種名称 **ADL** サービス担当者会議 帳票印刷 お薬情報 帳票印刷 ■ 訪問看護計画書 福田美容 ■居宅サービス計画書 モニタリング録話表 ケアマネジメントメニュー 職員業務状況 看護日誌 ■計画単位数の登録 報告業務  $\longrightarrow$ サービス担当者会評 週間スケジュール 月間スケンュール 療養費請求 支援事業者向け帳票印刷 防問看護記録書 !! ■サービス提供票等 →管理画面で見る 晴求算定

⇒次ページへ

#### Ⅱ. "計画単位数を設定する"をチェックし、区分支給限度基準内単位数を入力し保存します。

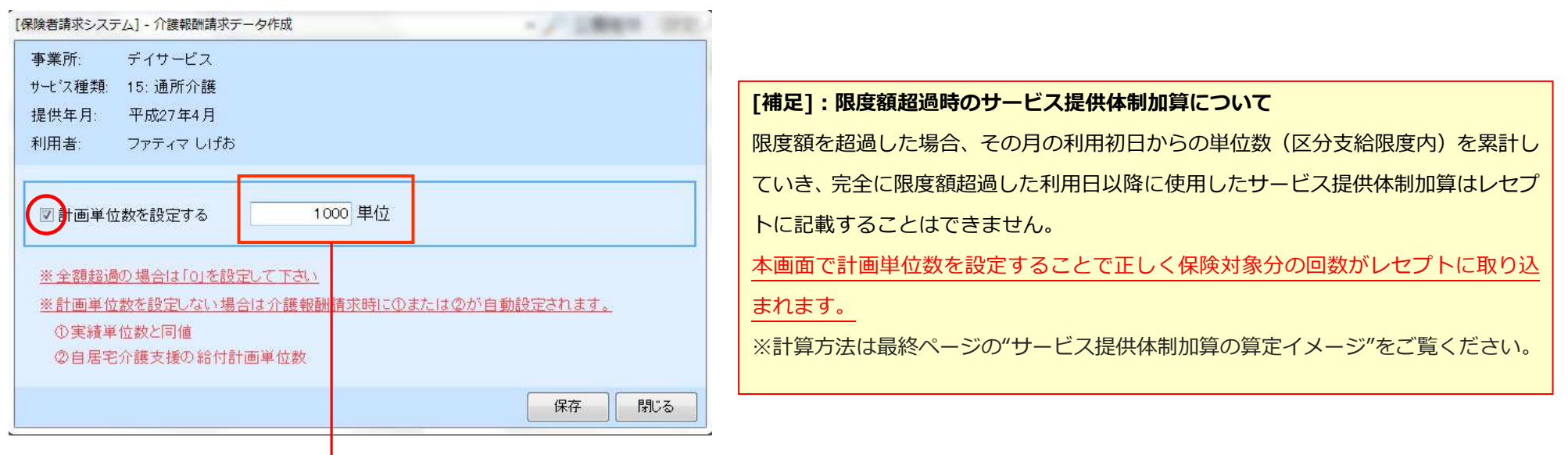

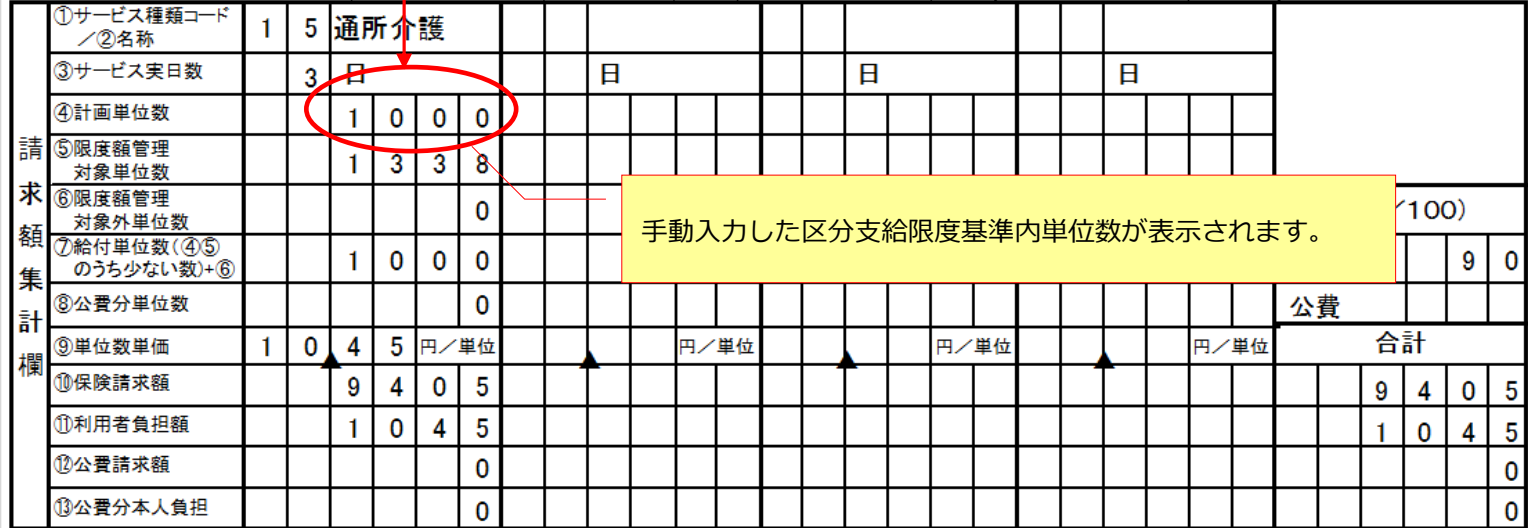

#### 2.月間スケジュールのカレンダー形式画面に表示される合計単位数から限度額管理対象外分を除いて表示できるように対応致しました。

≪メニュー≫

【Quick けあ】 各運用メニュー->月間スケジュール

【Quick けあ2】 請求->サービス実績

#### [デイサービス実績画面]

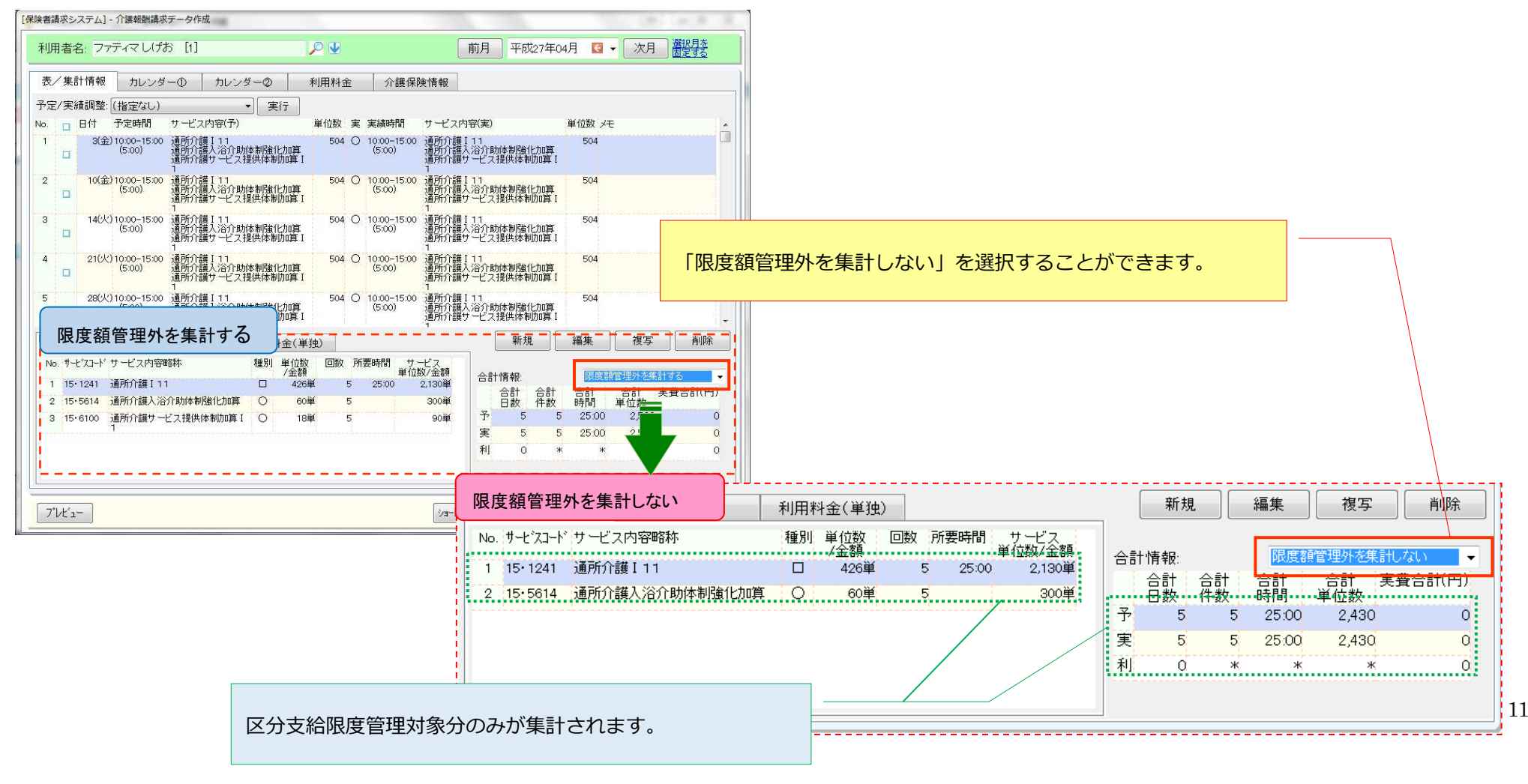

# 3. 平成 <sup>27</sup> 年8月改定分の所得に応じた自己負担2割に対応致しました。

≪メニュー≫

【Quick けあ2】利用者情報->保険給付率

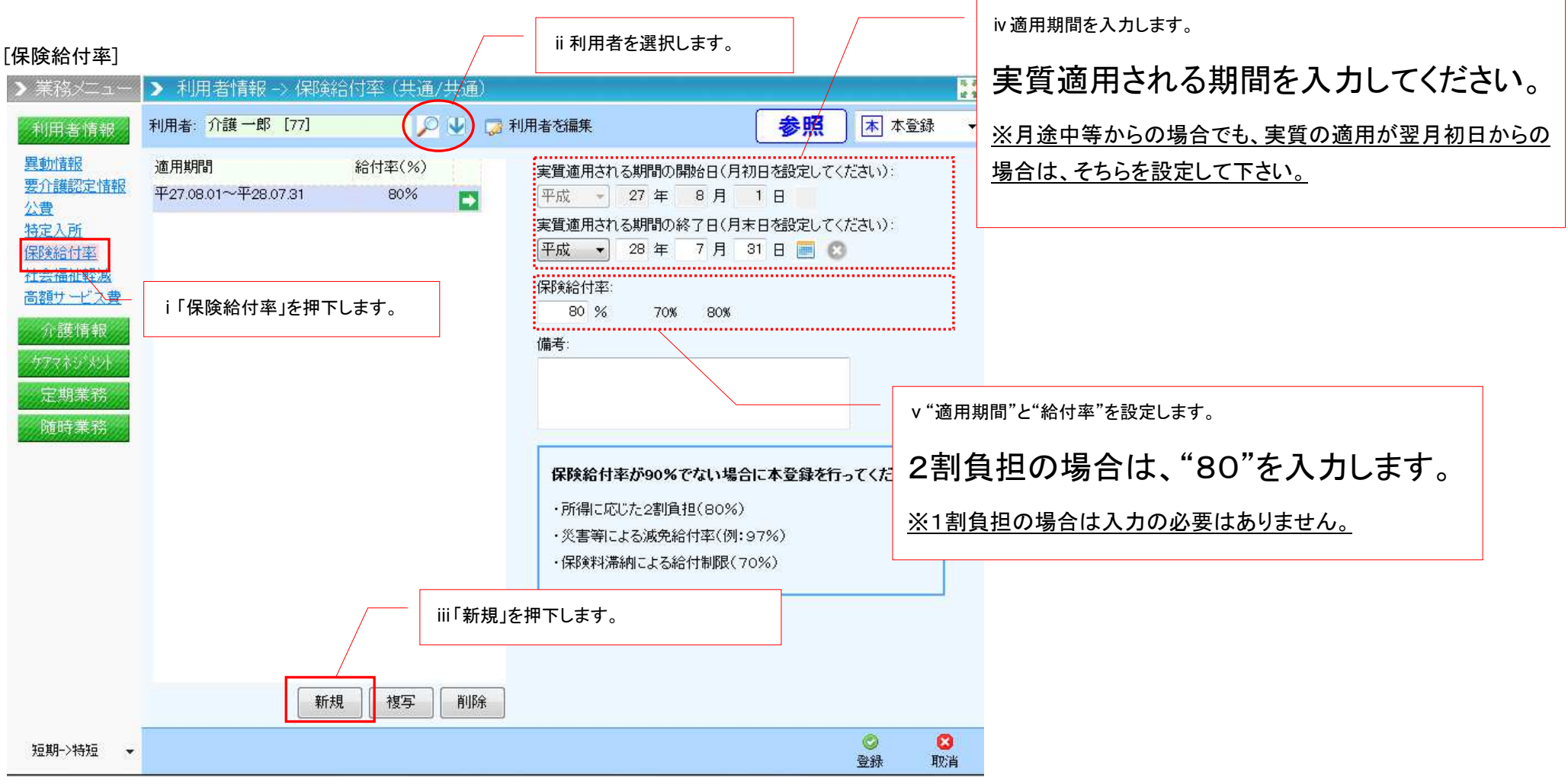

#### ≪メニュー≫

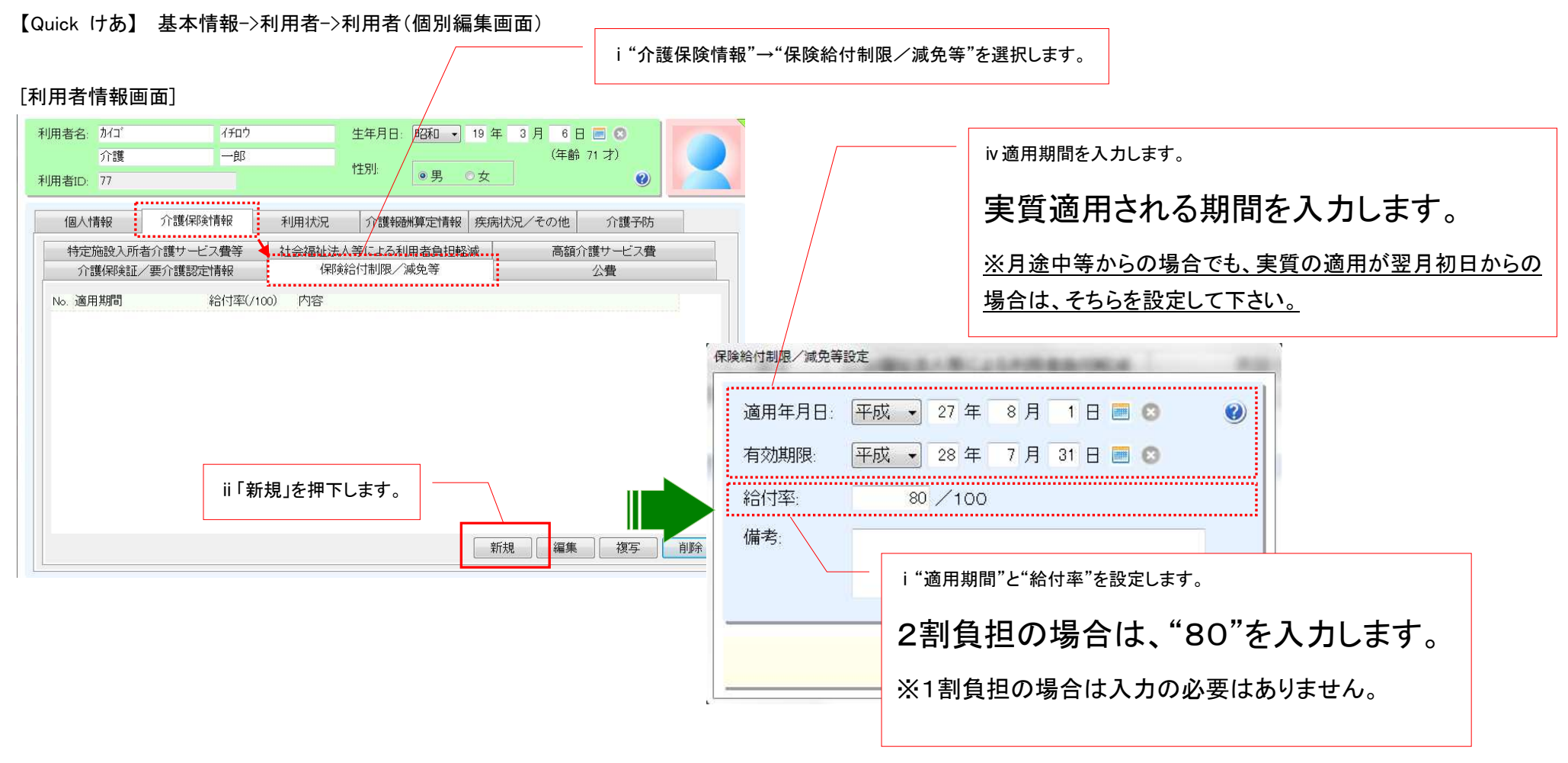

## 4. 平成 <sup>27</sup> <sup>年</sup> <sup>8</sup> 月改定分の特定入所者介護サービス費(多床室:370 円→840 円)に対応致しました。

平成 <sup>27</sup> <sup>年</sup> <sup>8</sup> 月より、介護老人福祉施設(地域密着含む)と短期入所生活介護(予防含む)の多床室の基準額が <sup>370</sup> 円から <sup>840</sup> 円に変更となります。 多床室の利用料金マスタの単価は手動で変更する必要がありますので、該当する場合のみ以下の作業をお願い致します。

≪メニュー≫

【Quick けあ】 基本情報->事業者->利用料金

【Quick けあ2】 請求->利用料金

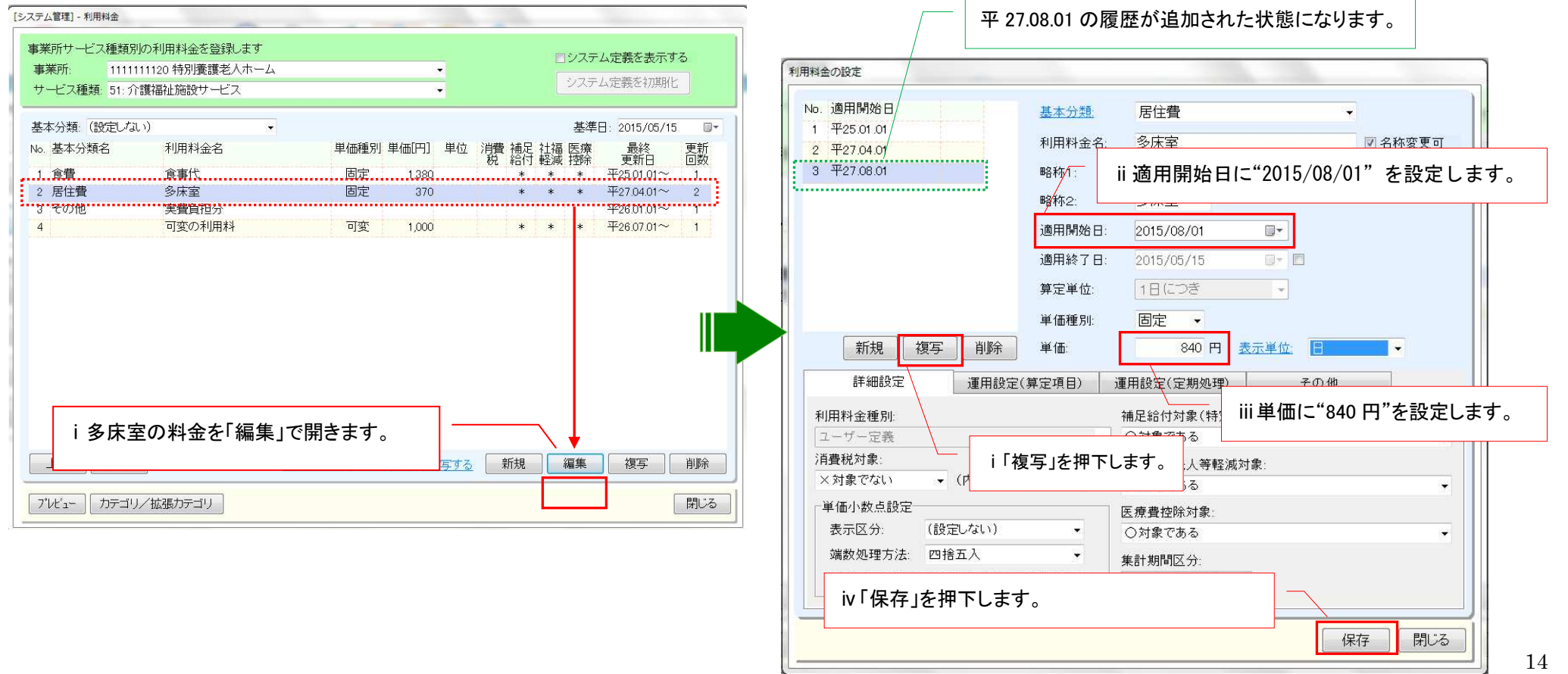

#### 5. 平成

<sup>27</sup> <sup>年</sup> <sup>8</sup> 月改定分のサービスコード単価に対応致しました。 6.

平成 27 年 8 月提供分より、自動的に単価が変更となりますので、お客様側の作業は必要ありません。<br>[対象サービス]<br>21 :短期入所生活介護/24 :介護予防短期入所生活介護/51 :介護老人福祉施設/54 :地域密着型介護老人福祉施設<br>- 小**規模多機能居宅介護(予防)/複合型サービスの短期利用の介護報酬請求に対応致しました。** 

本バージョンで介護報酬請求に対応しておりますが、4 月、5 月提供分の国保請求は 7 月請求から受付可能になりますのでご注意下さい。 なお、自事業所で短期利用のサービスを行われる場合は、職員や利用料金マスタ等の登録が必要となりますので、ヘルプデスクまでご連絡下さい。

【請求可能となる時期】

①小規模多機能型居宅介護(短期利用)※予防複合型含む

・請求対象:介護給付費明細書(様式2,2-2)

・請求可能時期:7 月

②居宅介護支援または地域包括支援センター

・請求対象:介護給付費明細書(様式7)/給付管理票(様式11)※

・請求可能時期:7 月

※小規模多機能(短期利用)以外でデイサービスや訪問介護等のサービスを使用している場合、 給付管理票から小規模多機能型居宅介護(短期利用)分を除けば請求することが可能です。 ただし、7 月以降に給付管理票を"修正"の区分で再請求する必要があります。

#### 7. 公費86"原爆・被爆体験者医療"の適用対象外となるサービスコードの設定方法について

5/21 時点では、適用対象外となるサービスコードが公表されていない為、お手数をおかけ致しますが、公表後に本手順で設定頂きますようお願い致します。

≪メニュー≫

【Quick けあ】 システム管理->介護保険マスタ->公費マスタ

【Quick けあ2】 システム管理-><介護>公費

#### [公費マスタ画面]

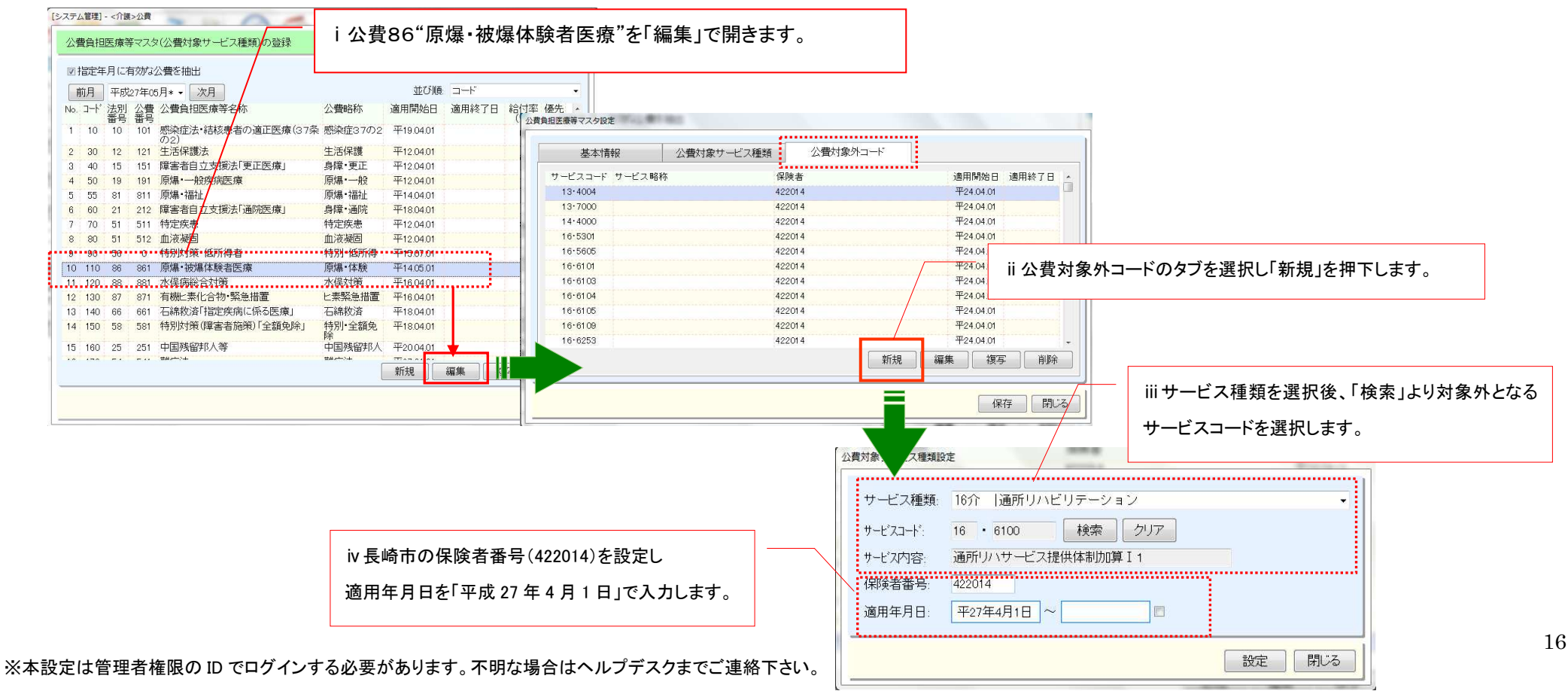

■ 別紙:区分支給限度額超過時のサービス提供体制加算の算定イメージ

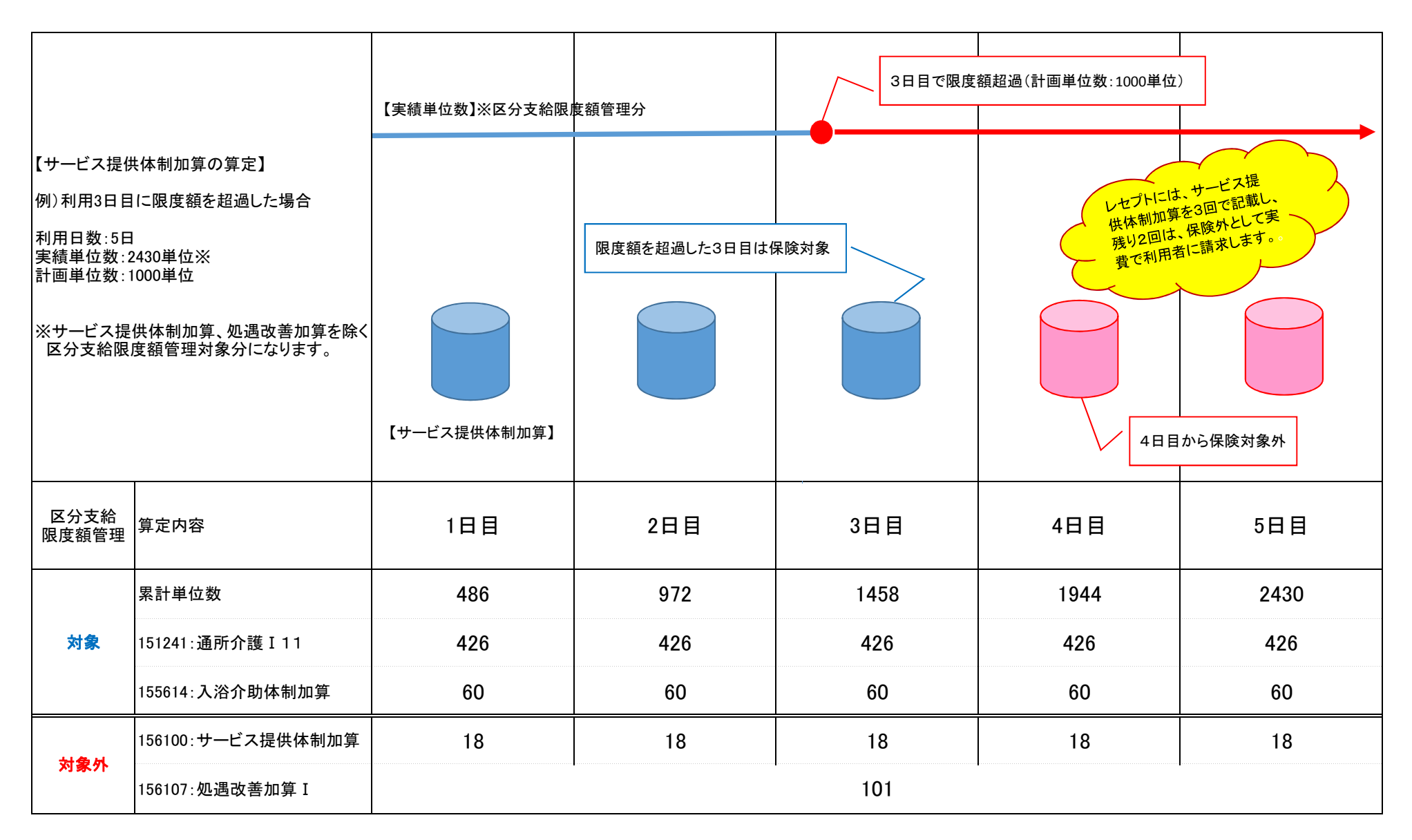